# СПИСОК ЛИТЕРАТУРЫ

- 1. Кожевников Д. В., Гречишников В. Л., Кирсанов С. В., Кокарев В. И., Схиртладзе А. Г. Режущий инструмент: Учебник для вузов / Под редакцией С. В. Кирсанова. - 2-е изд. доп. М.: Машиностроение, 2005. - 528 с: ил.
- 2. Zhang J., Kozlov V. N., Guo Y., Sabavath S. K. Contact loads on surfaces of worn out cutter in steel machining [Electronic resource] / Zhang Jiayu [et al.]; sci. adv. V. N. Kozlov // Научная инициатива иностранных студентов и аспирантов российских вузов : сборник докладов VIII Всероссийской научно-практической конференции, Томск, 16- 18 мая 2018 г. / Национальный исследовательский Томский политехнический университет (ТПУ). –Томск: Изд-во ТПУ, 2018. –[С. 39-45].
- 3. Чжан Ц., Козлов В.Н. Влияние вида нагружения на расчёт внутренних напряжений в режущем клине // Известия Тульского государственного университета. Технические науки. Вып. 8: в 2 ч. Ч. 2. Тула: Изд-во ТулГУ, 2017. С. 352-356.
- 4. Kozlov V. N., Zhang J., Zhang J., Guo Y., Sabavath S. K. Research of Contact Stresses Distribution on Plunge-Cutting into a Steel Workpiece [Electronic resource] / V. N. Kozlov [et al.] // Key Engineering Materials : Scientific Journal. –2018. –Vol. 769 : High Technology: Research and Applications (HTRA 2017). –[284-289]. .

Цяо Иньсюань (Китай), Цавнин Алексей Владимирович (Россия) Томский политехнический университет, г. Томск Научный руководитель: Цавнин Алексей Владимирович, канд. техн. наук, доцент

# **РАЗРАБОТКА ГРАФИЧЕСКИХ ИНТЕРФЕЙСОВ ДЛЯ MATLAB**

#### **Введение**

Одним из неотъемлемых компонентов любой автоматизированной системы управления технологическим процессом является операторский графический интерфейс. Для решения подобных задач используются различные программные и аппаратные средства, в том числе операторские панели промышленного исполнения, пакеты SCADA-систем или самостоятельно разработанные десктоп-приложения. Для задач учебного, исследовательского или экспериментального характера зачастую для работы с процессом применяется пакет прикладных программ Matlab для задач моделирования, верификации и синтеза регуляторов. Для формирования полноценного программного решения пользователю удобнее иметь графический операторский интерфейс на той же самой базе. В связи с этим, основной целью работы является разработка на Matlab графического интерфейса для управления процессом.

#### Проектирование и разработка

Для разработки графического интерфейса пользователя в составе Matlab имеется специальный пакет AppDesigner, который и будет применяться в качестве основного инструмента.

Команды управления, индикация, показания измерений и уставки формируются для технологического процесса, представленного на рисунке 1.

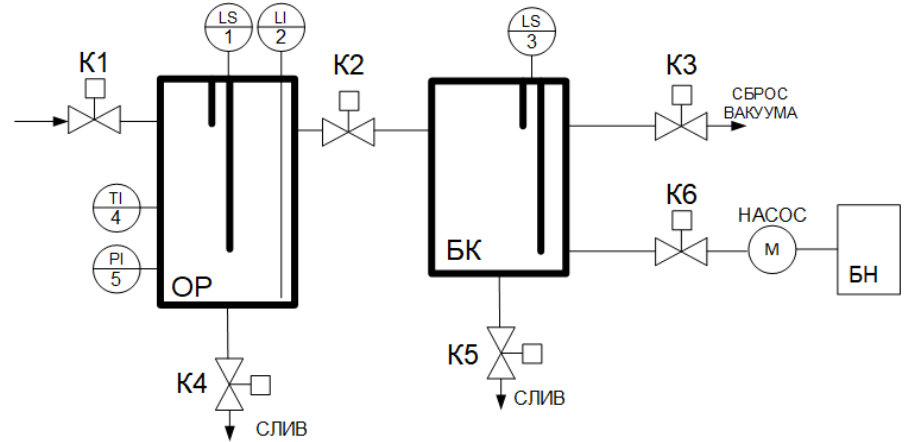

Рис. 1. Схема технологического процесса

На рисунке 1 представлена часть АСУ ТП для выпаривания влаги из органических отходов нефтедобычи. В состав системы входит основной резервуар (ОР), бак конденсата (БК), отсечные клапаны К1-К6, насос с баком. В схеме присутствуют также кондуктометрические сигнализаторы уровня (LS), измеритель уровня (LI), давления (PI) и температуры (TI). Управляющая логика реализована для ПЛК с помощью CODESYS  $3.5.$ 

Первой задачей является обеспечение связи Matlab, где будет осуществляться разработка интерфейса, и контроллером. В качестве механизма передачи технологической информации выбран ОРС.

Для связи в среде разработки создается «Символьная конфигурация» [1], в которой указываются пространства имен, из которого будет осуществляться импорт переменных (рис. 2) и далее настройка непосредственно клиент-серверного взаимодействия по ОРС (рис. 3).

| • Символьная конфигурация X                  |     |
|----------------------------------------------|-----|
| N Вид • Н Компиляция Е Установки •           |     |
| Измененная символьная конфигурация будет пе; |     |
| Символы                                      | Tp. |
| + 图 Constants                                |     |
| ExceptionFlags                               |     |
| + □ ■ IoConfig_Globals                       |     |
| +             loConfig_Globals_Mapping       |     |
| PLC_PRG                                      |     |
| + □ □ TargetVars                             |     |
|                                              |     |

*Рис. 2 Символьная конфигурация CODESYS*

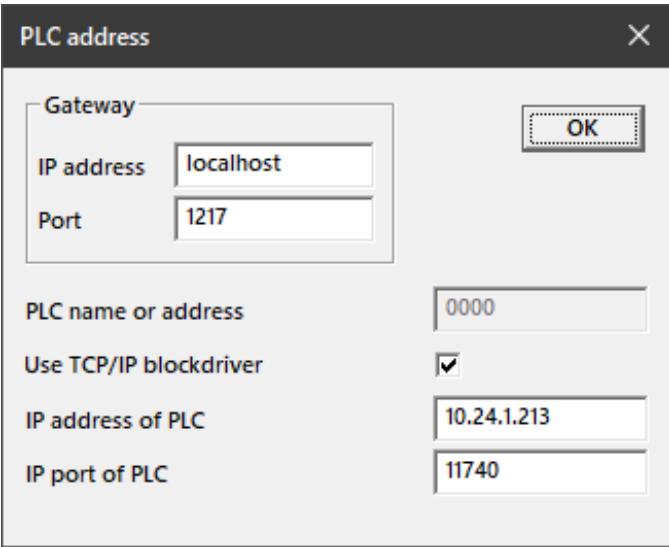

*Рис. 3. Настройка соединения по ОРС*

Заключительным этапом на шаге обмена данными является настройка ОРС на стороне Matlab. Для передачи данных применяется специальная группа блоков, представленная на рисунке 4

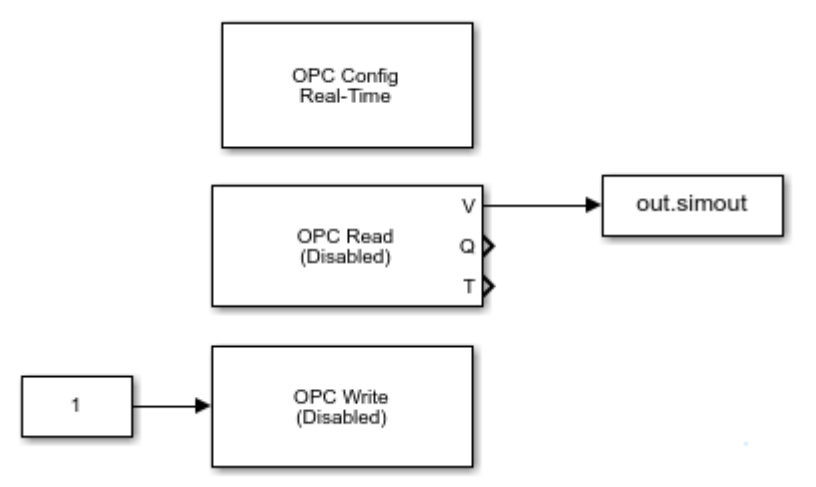

Рис.4. Блоки для обмена данными по ОРС

На рисунке 4, блок «ОРС Config» представляет собой основной конфигуратор, определяющий к какому именно серверу, из списка существующих, необходимо подключиться, блоки «OPC Read» и «OPC Write» предназначены для чтения и записи значений, соответственно [2].

Далее, в Matlab AppDesigner был разработан графический интерфейс для работы с управляющей программой в ручном режиме (рис. 5)

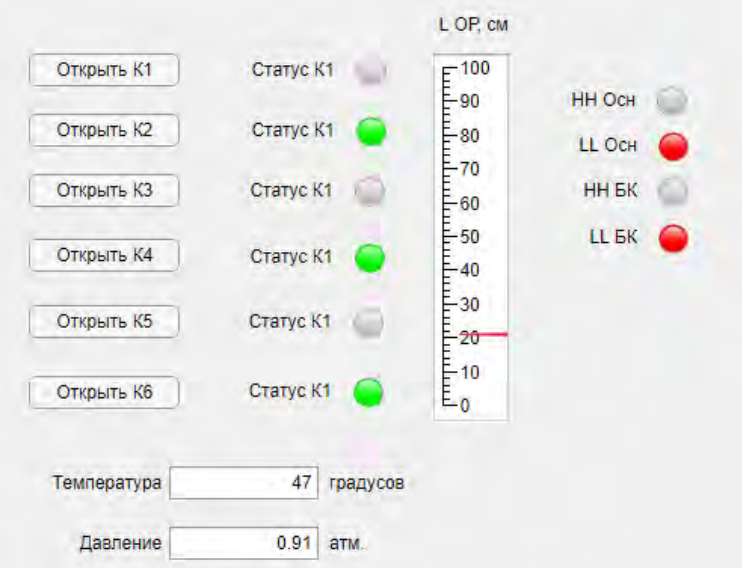

Рис. 5. Графический интерфейс для управления в ручном режиме

Для добавления интерактивности на элементы управления добавляются так называемые функции обратного вызова (CallBack Functions) [3]

или обработчки событий, в данном случае нажатия на кнопку мыши, которые могут быть запрограммированы по усмотрению разработчика. Общий вид формата данных функций приведен на рисунке 6.

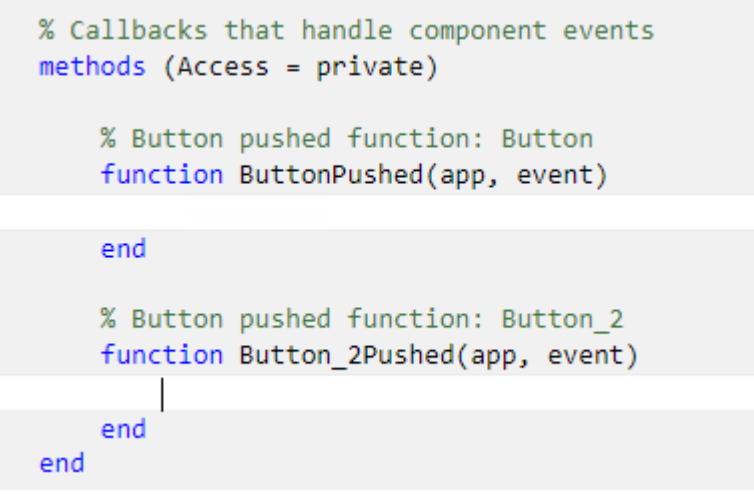

Рис. 6.Общий вид функций-обработчиков

### Заключение

В рамках данного проекта был сконфигурирован обмен данными по технологии ОРС для передачи команд управления между CODESYS и Matlab, разработан графический интерфейс управления с дальнейшей обработкой событий.

# СПИСОК ЛИТЕРАТУРЫ

- 1. Setting up CODESYS OPC DA (SP8 or higher). url: https://docs.factoryio.com/tutorials/codesys/setting-up/codesys-opc-da $sp8/\# creating$ the-project (дата обращения 29.03.2022)
- 2. ОРС TOOLBOX, url: https://exponenta.ru/opc-toolbox (дата обращения 27.03.2022)
- 3. MATLAB App Designer, url: https://www.mathworks.com/products/ matlab/app-designer.html (дата обращения 24.03.2022).